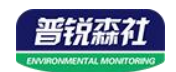

# 金属管道温湿度传感器 (485型)

**SN-300ATH-WS-N01-\* Ver 2.0** 

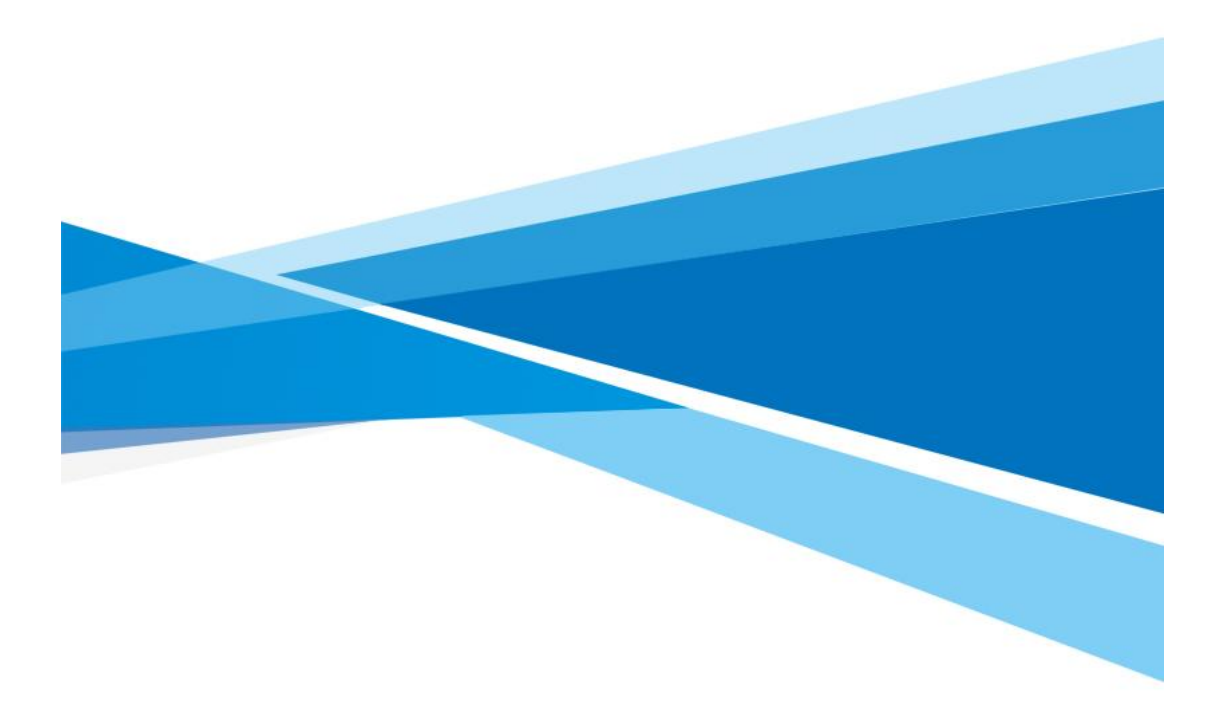

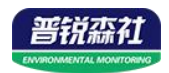

# 目录

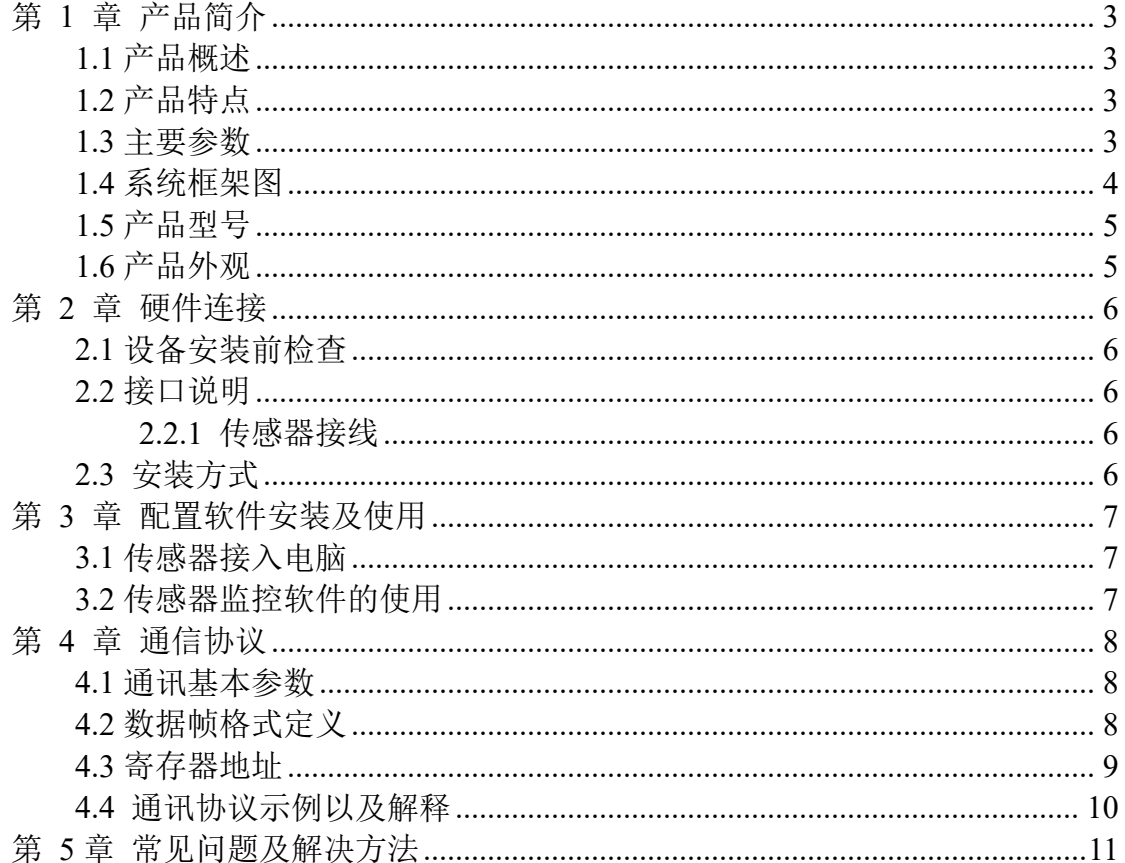

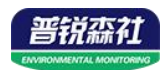

## <span id="page-2-0"></span>第 **1** 章 产品简介

#### <span id="page-2-1"></span>**1.1** 产品概述

该传感器应用于管道温湿度测量,采用进口温湿度测量单元,漂移小、精准 度、抗干扰能力强等特点,保证产品的优异测量性能。本产品采用颗粒烧结探头 护套,防护等级 IP65,可应用于各种工业环境。

设备采用宽压 7-30V 直流供电,485 信号输出,标准 ModBus-RTU 通信协议、 ModBus 地址可设置, 波特率可更改, 通信距离最远 2000 米。

#### <span id="page-2-2"></span>**1.2** 产品特点

■采用进口测温单元,测量精度高、抗干扰能力强。

■485 通信接口标准 ModBus-RTU 通信协议, 地址、波特率可设置, 通信距离最 远 2000 米。

■现场供电采用 7~30V 直流宽压供电, 可适应现场多种直流电源。

■产品采用 G1/2 螺纹安装, 安装方便, 防护等级 IP65 可应用于户外恶劣的现场环 うちゃく しょうしょう しょうしょう しょくしょく しょくしょく しょくしゅう しょくしゅう

#### <span id="page-2-3"></span>**1.3** 主要参数

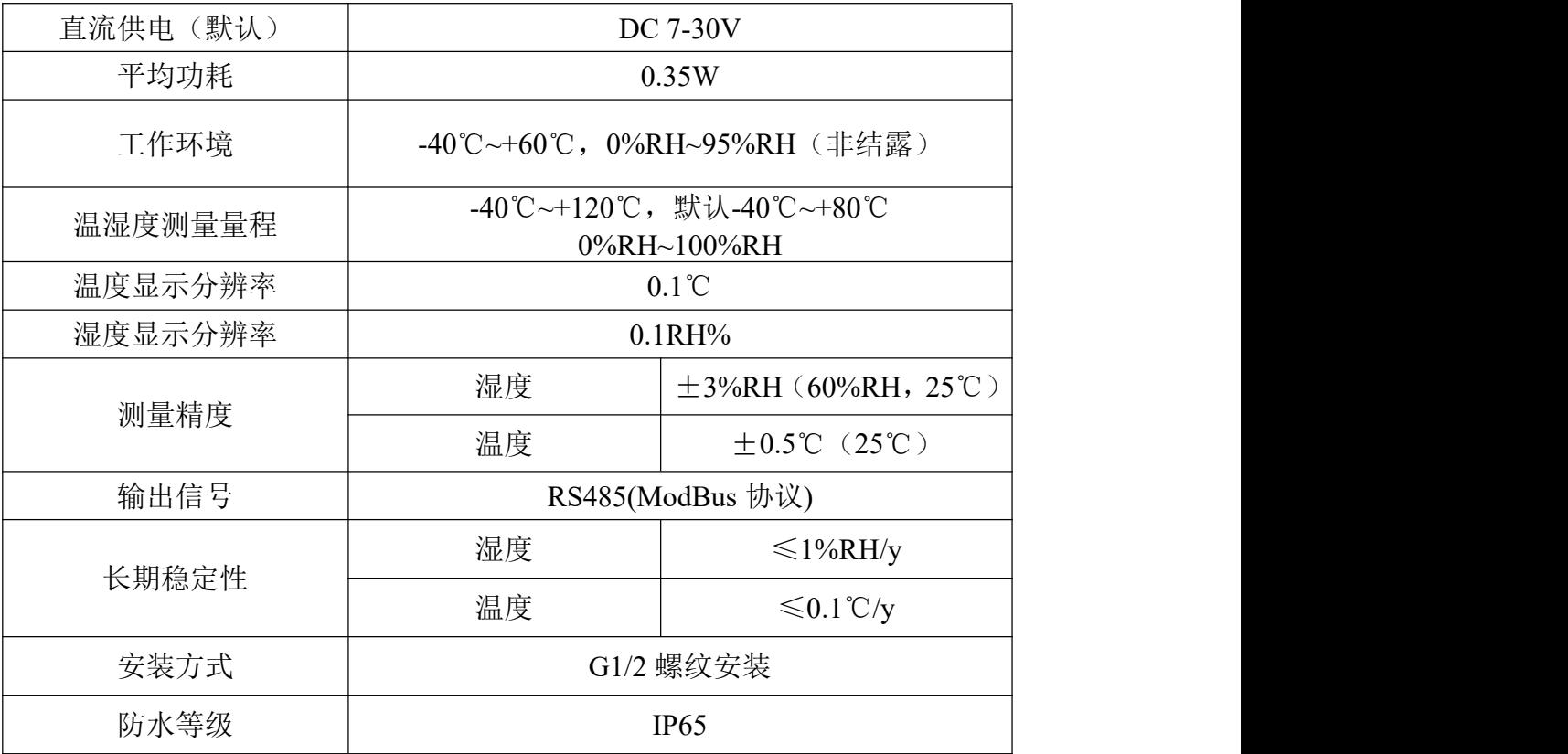

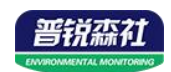

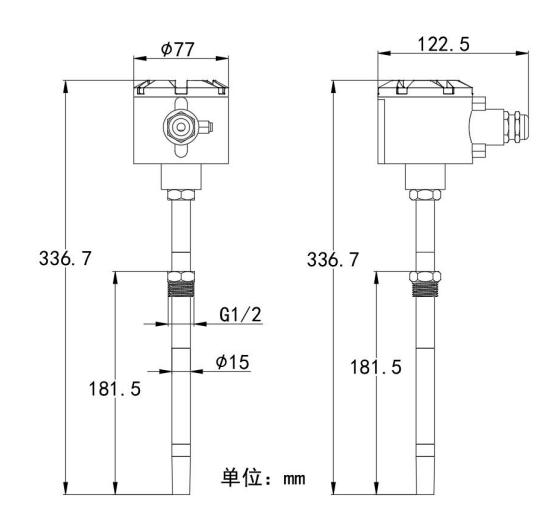

<span id="page-3-0"></span>**1.4** 系统框架图

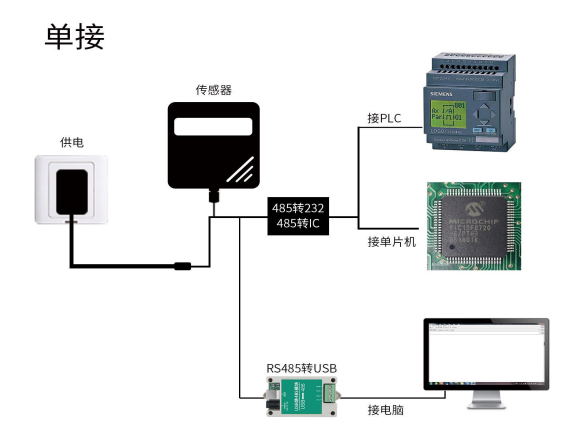

本产品也可以多个传感器组合在一条 485 总线使用,理论上一条总线可以 接 254 个 485 传感器,另一端接入带有 485 接口的 PLC、通过 485 接口芯片 连接单片机, 或者使用 USB 转 485 即可与电脑连接, 使用我公司提供的传感 器配置工具进行配置和测试(在使用该配置软件时只能接一台设备)。

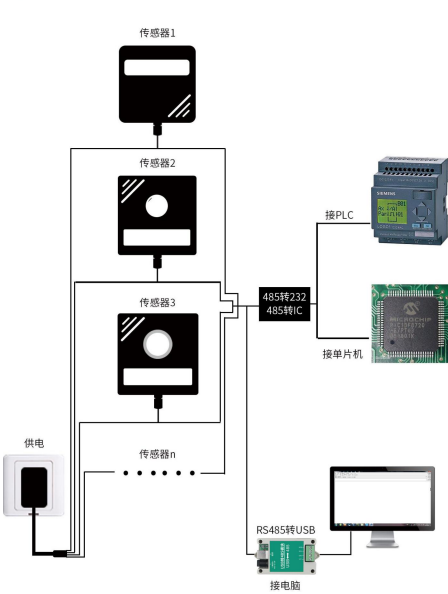

多接

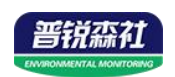

## <span id="page-4-0"></span>**1.5** 产品型号

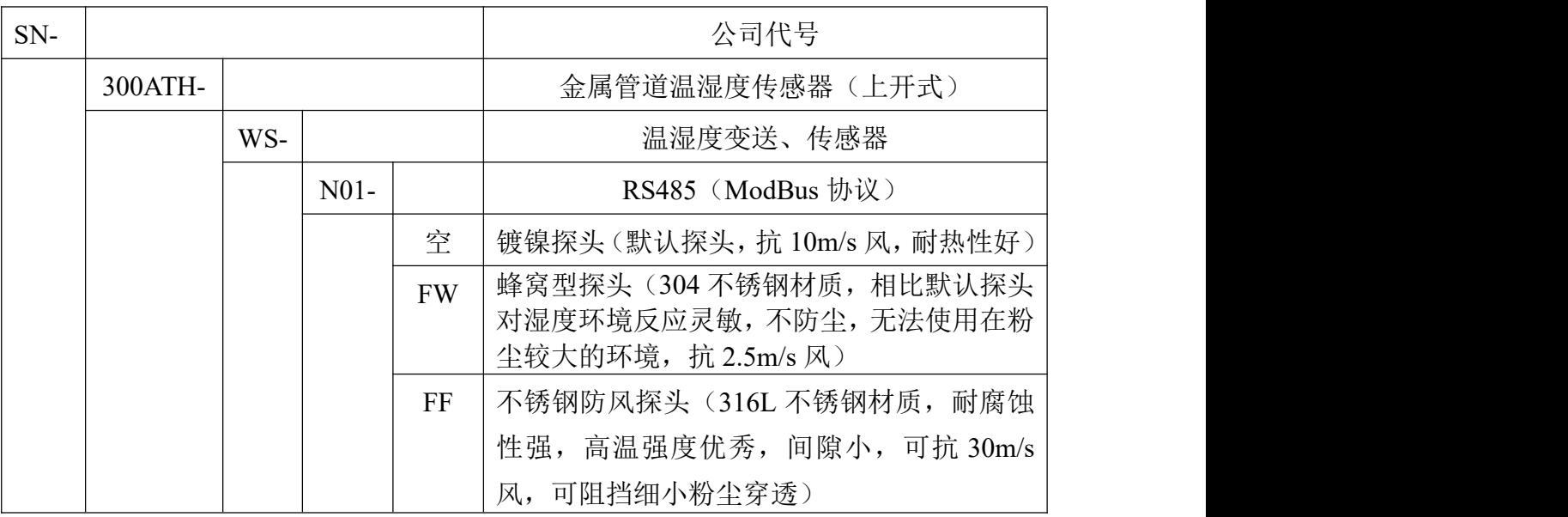

## <span id="page-4-1"></span>**1.6** 产品外观

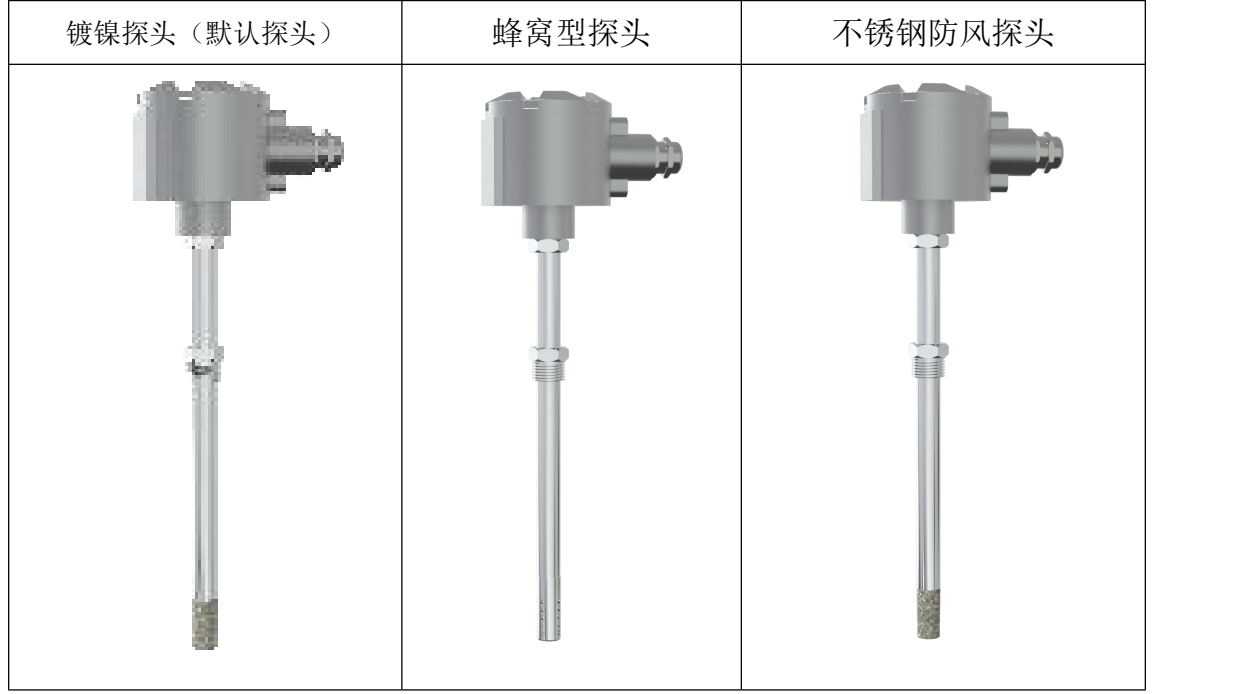

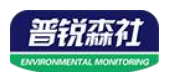

## <span id="page-5-0"></span>第 **2** 章 硬件连接

### <span id="page-5-1"></span>**2.1** 设备安装前检查

设备清单:

■金属管道温湿度传感器一台

■产品合格证、保修卡

### <span id="page-5-2"></span>**2.2** 接口说明

宽电压电源输入 10~30V 均可。485信号线接线时注意 A/B 两条线不能接反, 总线上多台设备间地址不能冲突。

#### <span id="page-5-3"></span>**2.2.1** 传感器接线

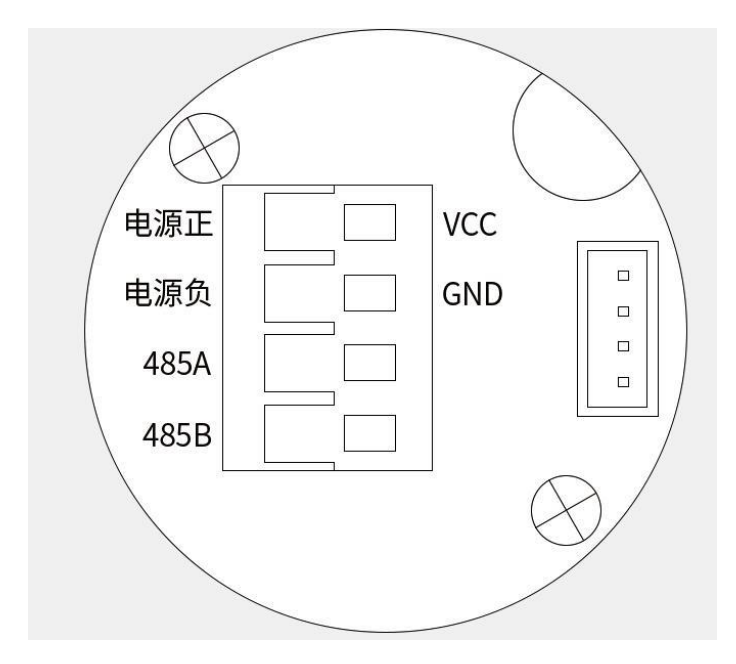

<span id="page-5-4"></span>**2.3** 安装方式

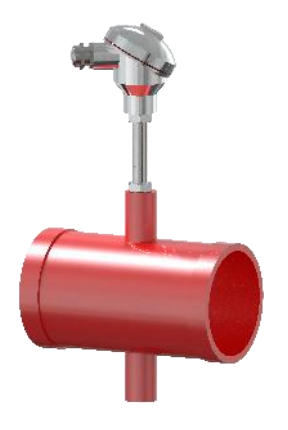

G1/2螺纹安装

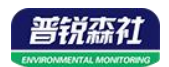

## <span id="page-6-0"></span>第 **3** 章 配置软件安装及使用

我司提供配套的"传感器监控软件",可以方便的使用电脑读取传感器的参 数,同时灵活的修改传感器的设备 ID 和地址。

注意,使用软件自动获取时需要保证 485 总线上只有一个传感器。

#### <span id="page-6-1"></span>**3.1** 传感器接入电脑

将传感器通过 USB 转 485 正确的连接电脑并提供供电后, 可以在电脑中 看到正确的 COM 口(" 我的电脑— 属性—设备管理器—端口"里面查看 COM 端口)。

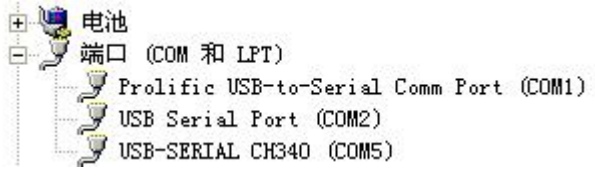

打开资料包, 选择"调试软件"--- "485 参数配置软件", 找到 21.exe 打 开即可。

 $\overline{D}$ 

RS485ControlV

如果在设备管理器中没有发现 COM 口,则意味您没有安装 USB 转 485 驱动(资料包中有)或者没有正确安装驱动,请联系技术人员取得帮助。

#### <span id="page-6-2"></span>**3.2** 传感器监控软件的使用

①、配置界面如图所示,首先根据 3.1 章节的方法获取到串口号并选择正确的 串口。

②、点击软件的测试波特率,软件会测试出当前设备的波特率以及地址,默认波 特率为 4800bit/s,默认地址为 0x01。

③、根据使用需要修改地址以及波特率,同时可查询设备的当前功能状态。

④、如果测试不成功,请重新检查设备接线及 485 驱动安装情况。

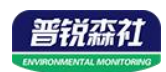

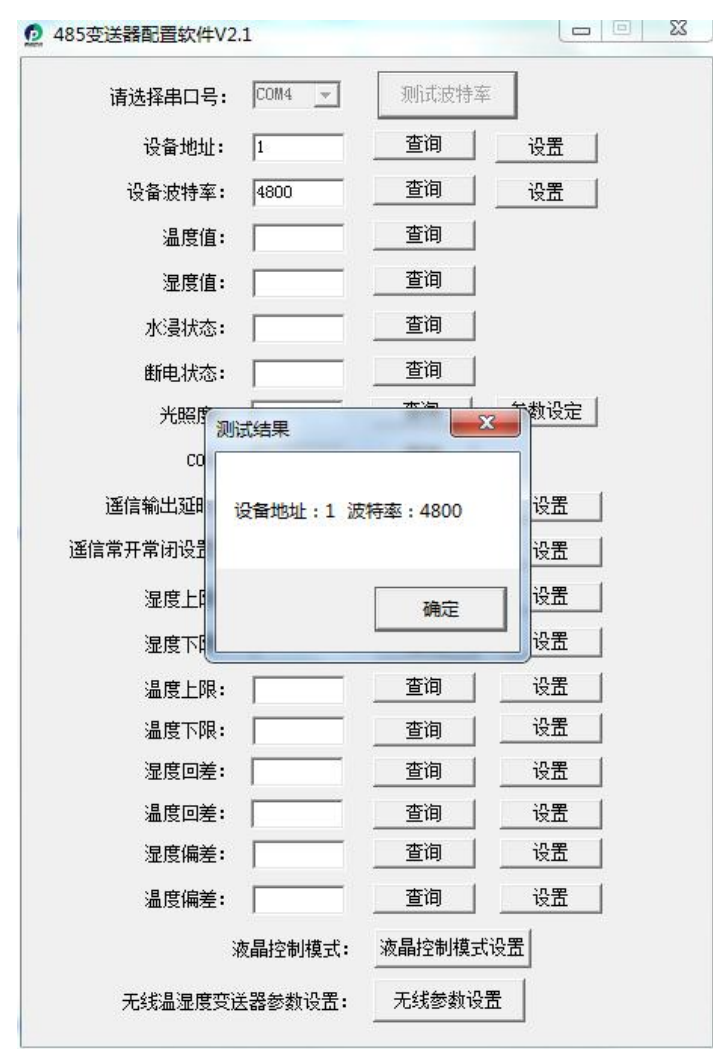

# <span id="page-7-0"></span>第 **4** 章 通信协议

## <span id="page-7-1"></span>**4.1** 通讯基本参数

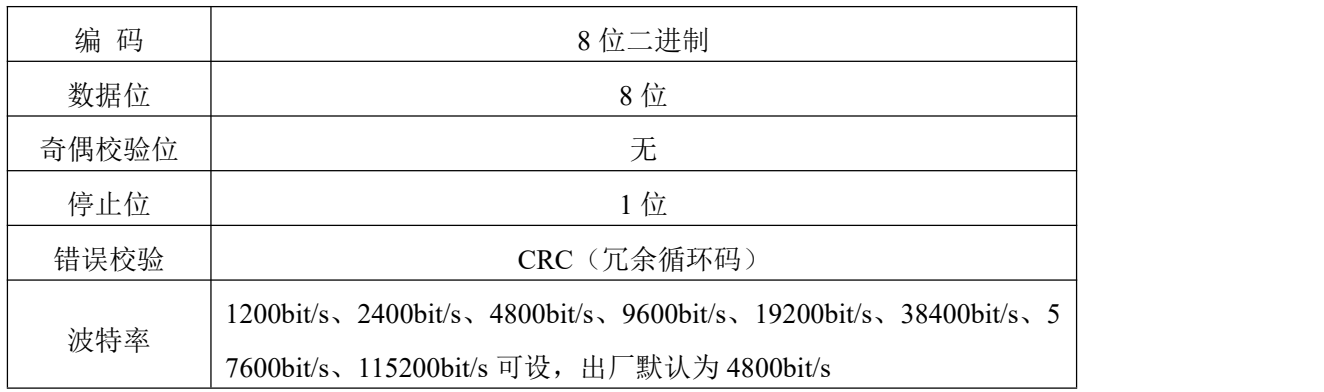

## <span id="page-7-2"></span>**4.2** 数据帧格式定义

采用 Modbus-RTU 通讯规约, 格式如下: 初始结构 ≥4 字节的时间 地址码 = 1 字节

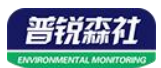

功能码 = 1 字节

数据区 = N 字节

错误校验 = 16 位 CRC 码

结束结构 ≥4 字节的时间

地址码:为传感器的地址,在通讯网络中是唯一的(出厂默认 0x01)。

功能码: 主机所发指令功能指示,本传感器只用到功能码 0x03 (读取寄存器数 据)。

数据区: 数据区是具体通讯数据, 注意 16bits 数据高字节在前!

CRC 码:二字节的校验码。

主机问询帧结构:

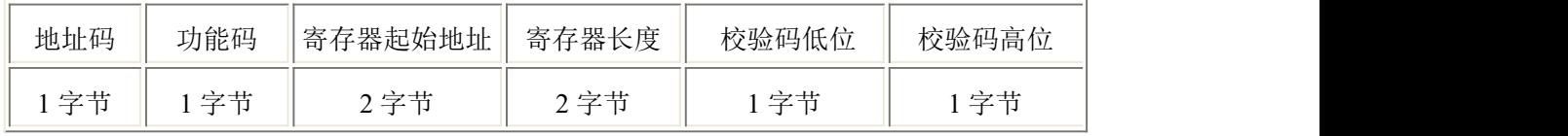

从机应答帧结构:

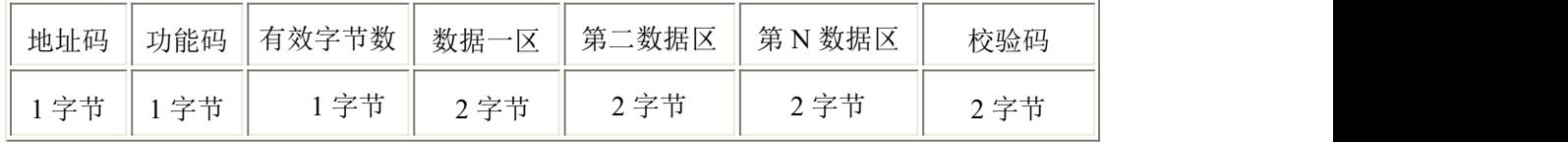

## <span id="page-8-0"></span>**4.3** 寄存器地址

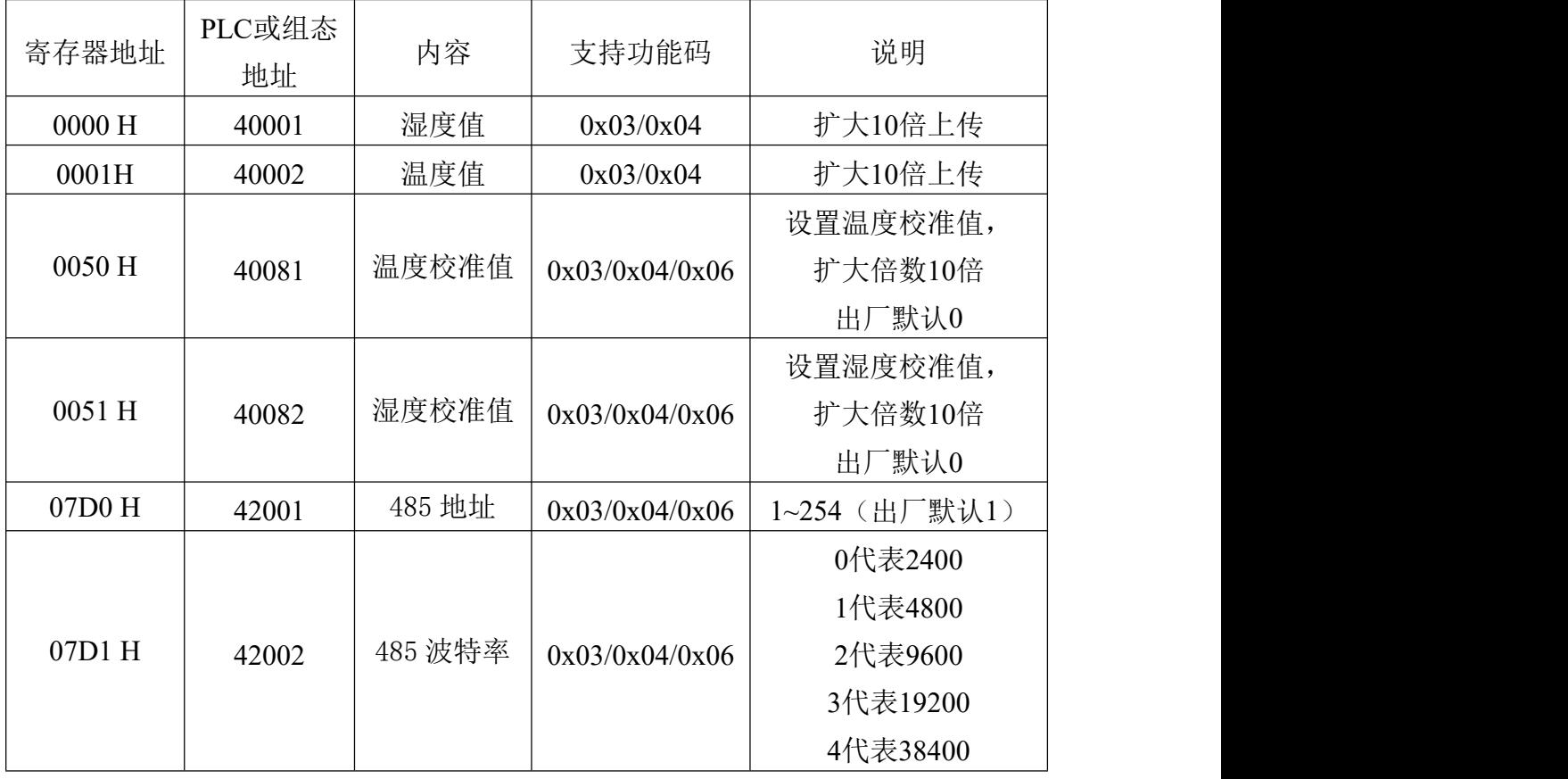

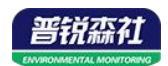

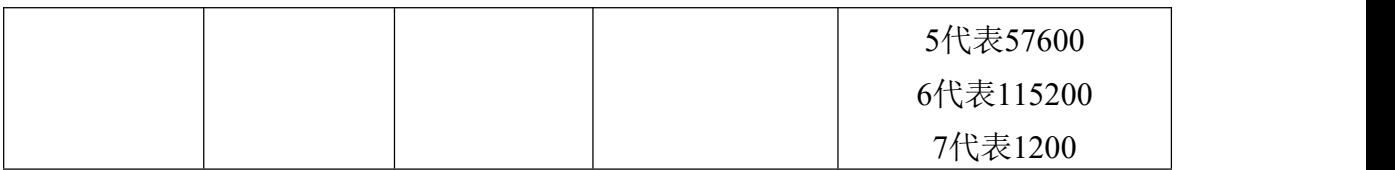

#### <span id="page-9-0"></span>**4.4** 通讯协议示例以及解释

#### 举例:读取设备地址 **0x01** 的温湿度值

问询帧(16 进制):

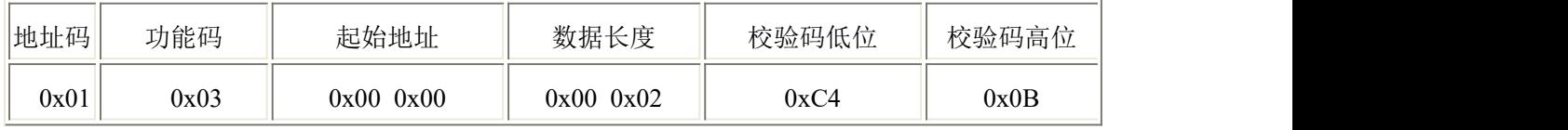

应答帧(16 进制):(例如读到温度为-10.1℃,湿度为 65.8%RH)

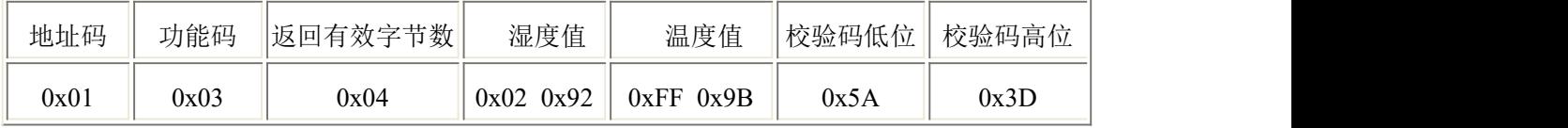

温度计算:

当温度低于 0 ℃ 时温度数据以补码的形式上传。

温度:FF9B H(十六进制)= -101 => 温度 = -10.1℃

湿度计算:

湿度:292 H (十六进制)= 658 => 湿度 = 65.8%RH

#### 举例: 设备地址 0x01 修改为 0x02

问询帧(16进制): (假设修改地址为 0x02 注意: 修改地址后需断电重启设备)

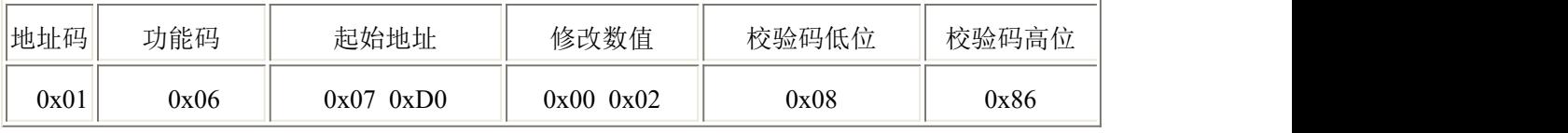

应答帧(16 进制):

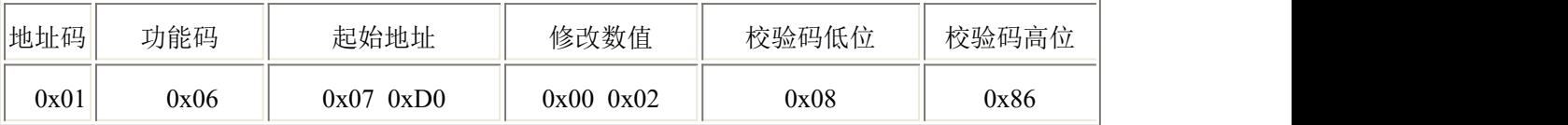

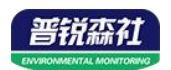

## <span id="page-10-0"></span>第 **5** 章 常见问题及解决方法

设备无法连接到 PLC 或电脑

可能的原因:

1)电脑有多个 COM 口,选择的口不正确。

2)设备地址错误,或者存在地址重复的设备(出厂默认全部为 1)。

3)波特率,校验方式,数据位,停止位错误。

4)主机轮询间隔和等待应答时间太短,需要都设置在 200ms 以上。

5)485 总线有断开, 或者 A、B 线接反。

6)设备数量过多或布线太长,应就近供电,加 485 增强器,同时增加 120Ω终端电阻。 7)USB 转 485 驱动未安装或者损坏。

8)设备损坏。